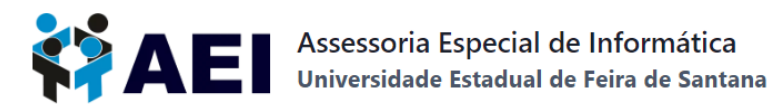

## **TUTORIAL PARA PRIMEIRO ACESSO OU RECUPERAÇÃO DE SENHA DA REDE CAFe**

## **PROFESSORES**

[Clique](https://cdu.uefs.br/app/first-access) aqui para o primeiro acesso ou recuperar senha do **professor** ao Portal da [CAPES.](https://www-periodicos-capes-gov-br.ez77.periodicos.capes.gov.br/index.php/acesso-cafe.html)

Selecione o vínculo.

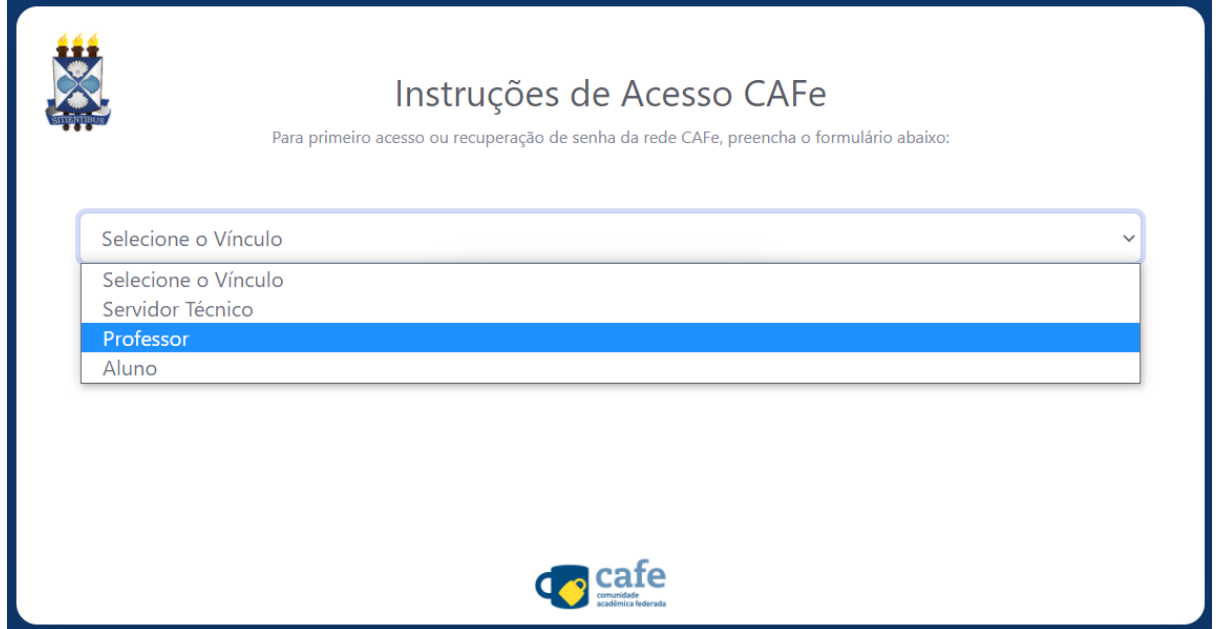

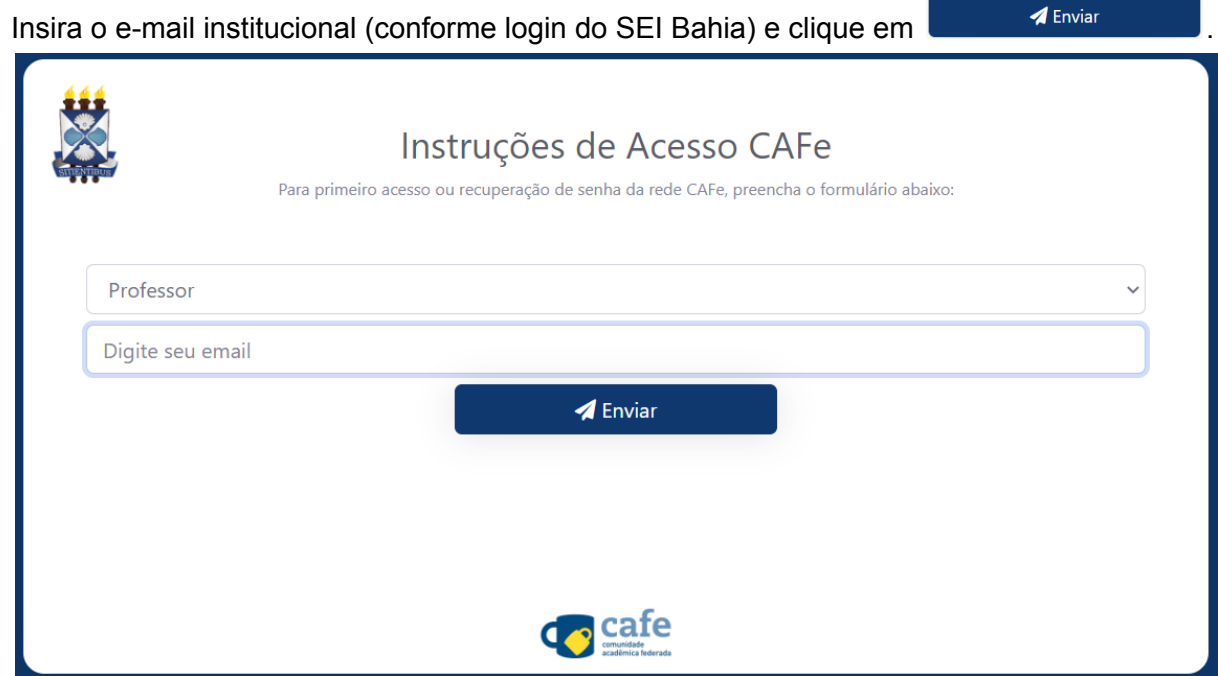

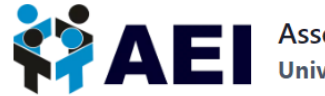

Siga as orientações constantes no e-mail enviado com o assunto "Solicitação de redefinição de senha".

Pronto! Agora, você poderá acessar:

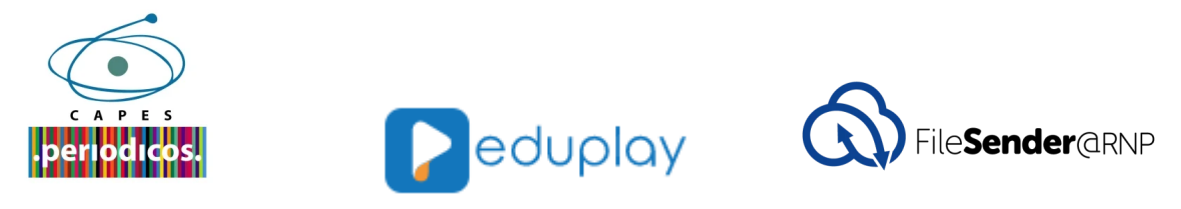

Para mais informações e tutoriais acesse <https://aei.uefs.br/servicos-rnp/>.

Está com dúvidas? Veja as PERGUNTAS [FREQUENTES](https://aei.uefs.br/faq-rede-cafe/) (FAQs) sobre o acesso à Rede CAFe.